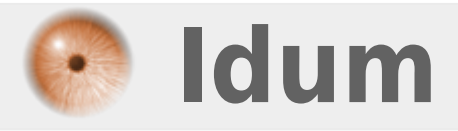

# **Désactivation du moniteur d'événement de mise hors tension >>> Windows Serveur 2003, 2008 et 2008R2**

**Description :**

**Une petite astuce pour les serveurs Windows, si comme moi vous utilisez des machines virtuelles serveur Windows ou des serveurs de test cette astuce va vous permettre de gagner un peu de temps. Lorsque l'on arrête un serveur Windows une fenêtre s'affiche nous demandant la raison de la mise hors tension, très utile pour les logs des serveurs de prod mais inutile, lourd et chiant pour les personnes utilisant des machines virtuelles de test. Donc cette astuce va vous permettre de désactiver ce moniteur d'évènement.**

Idum > Systèmes > Microsoft > **Désactivation du moniteur d'événement de mise hors tension**

### **Désactivation du moniteur d'événement de mise hors tension**

#### **>>> Windows Serveur 2003, 2008 et 2008R2**

#### **Sommaire :**

I) Serveur en Français II) Serveur en Anglais

Par défaut, le moniteur d'événement de mise hors tension est activé pour tous les systèmes d'exploitation Windows Server 2003, 2008 et 2008R2.

Pour désactiver le moniteur d'événement de mise hors tension, désactivez la stratégie de groupe : "Afficher l'arrêt du moniteur d'événements" grâce au gestionnaire de stratégie de groupe local, procédez comme suit :

## **I) Serveur en Français :**

1. Cliquez sur **Démarrer** puis **Exécuter**. Tapez "gpedit.msc" puis cliquez sur **OK**.

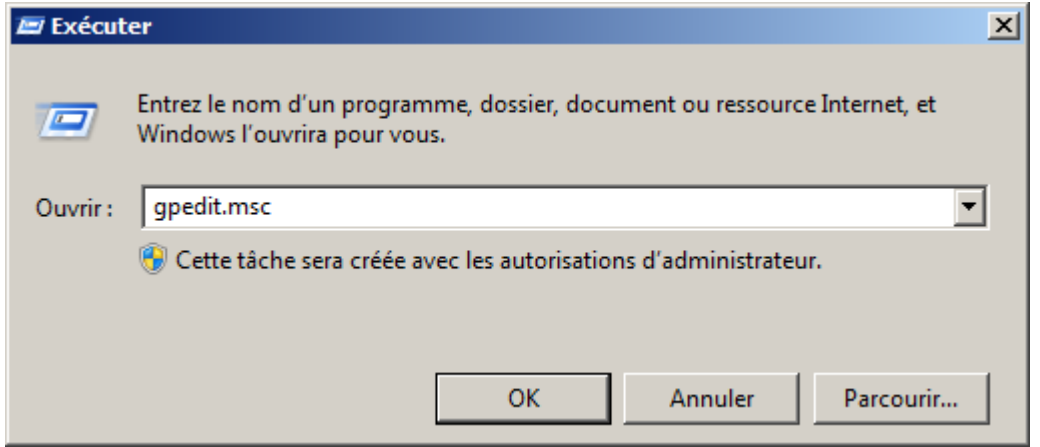

2. Développez **Configuration ordinateur**, **Modèles d'administration**, puis développez **Système**.

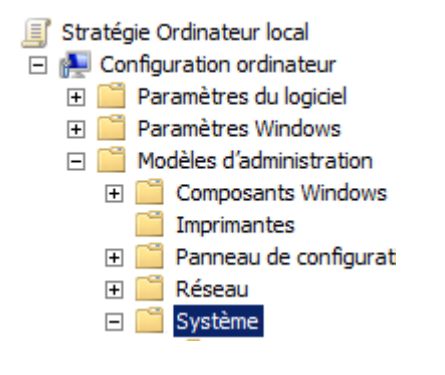

3. Double-cliquez sur **Afficher l'arrêt du moniteur d'événements**.

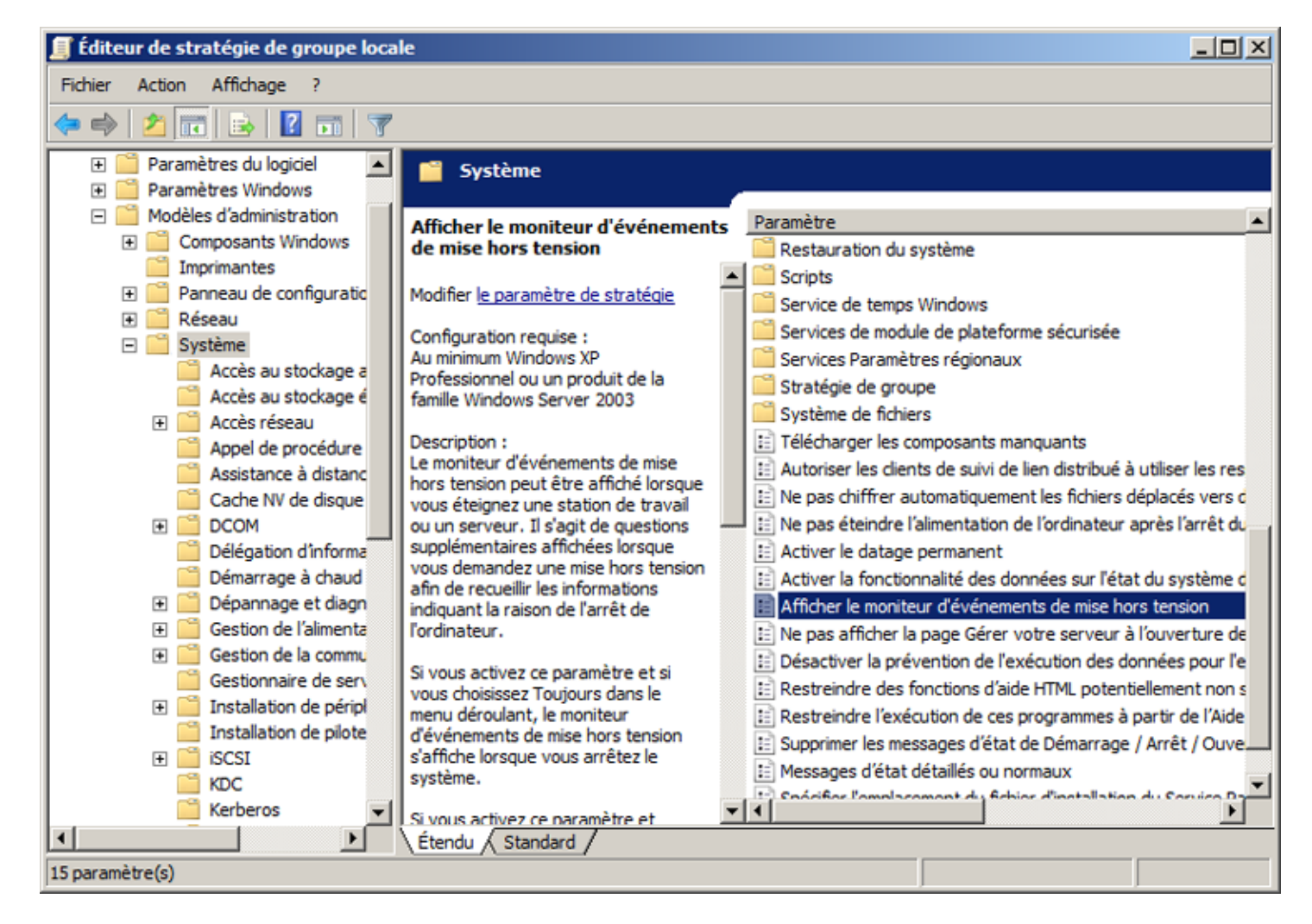

4. Cliquez sur **Désactivé**, puis sur **OK**.

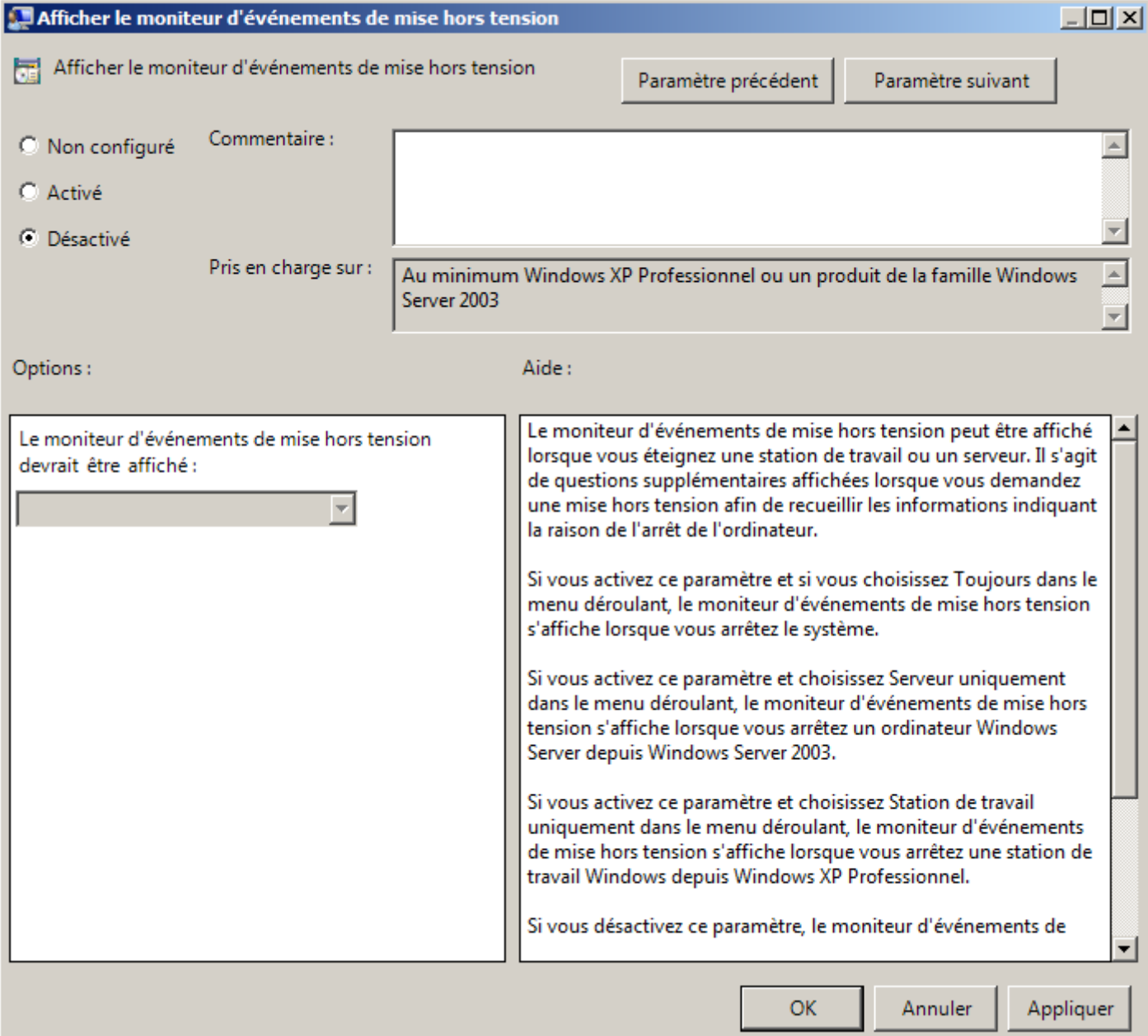

# **II) Serveur en Anglais :**

1. Cliquez sur **Start** puis **Run**. Tapez "gpedit.msc" puis cliquez sur **OK**.

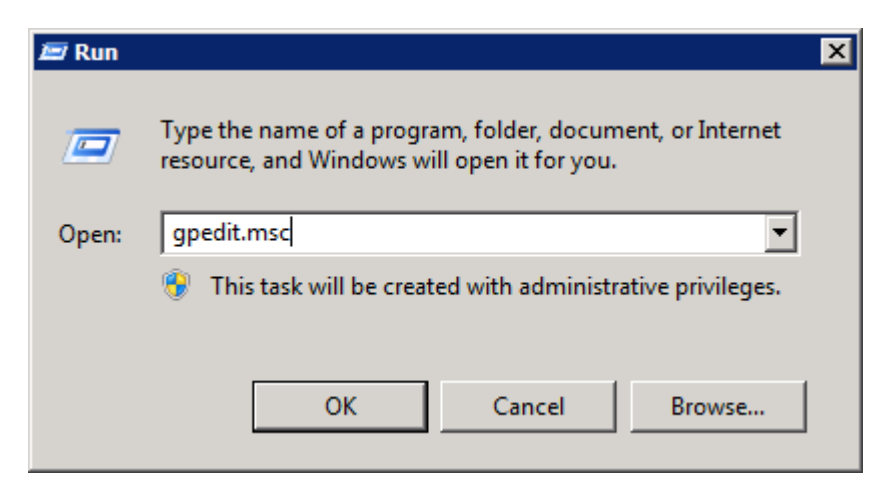

2. Développez **Computer Configuration**, **Administrative Templates**, puis développez **System**.

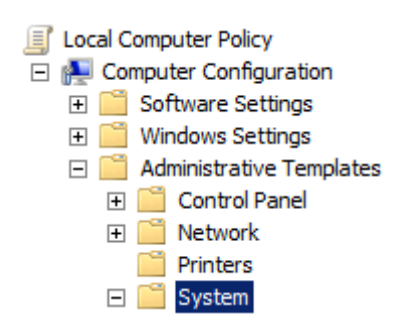

3. Double-cliquez sur **Display Shutdown Event Tracker**.

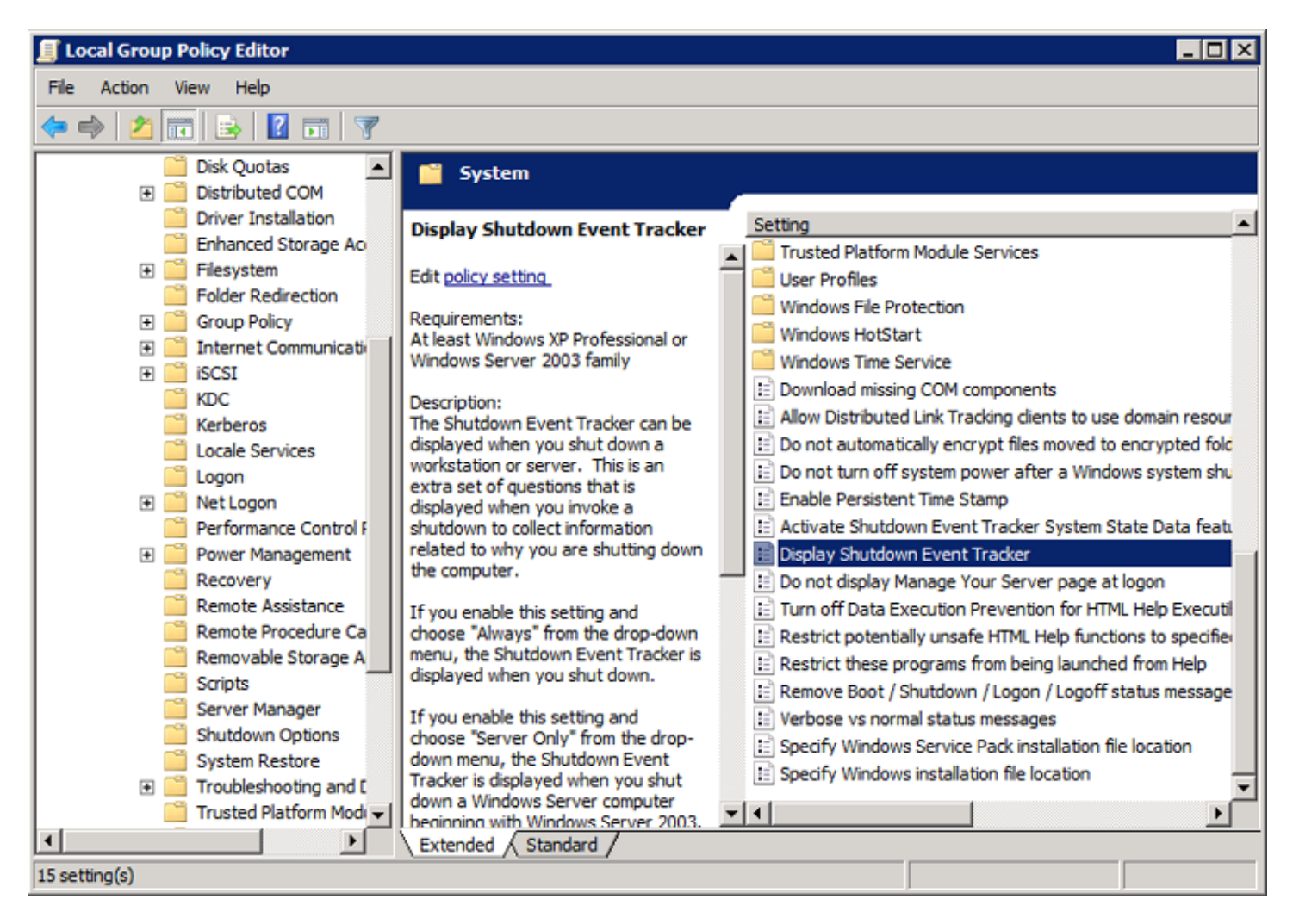

4. Cliquez sur **Disable**, puis sur **OK**.

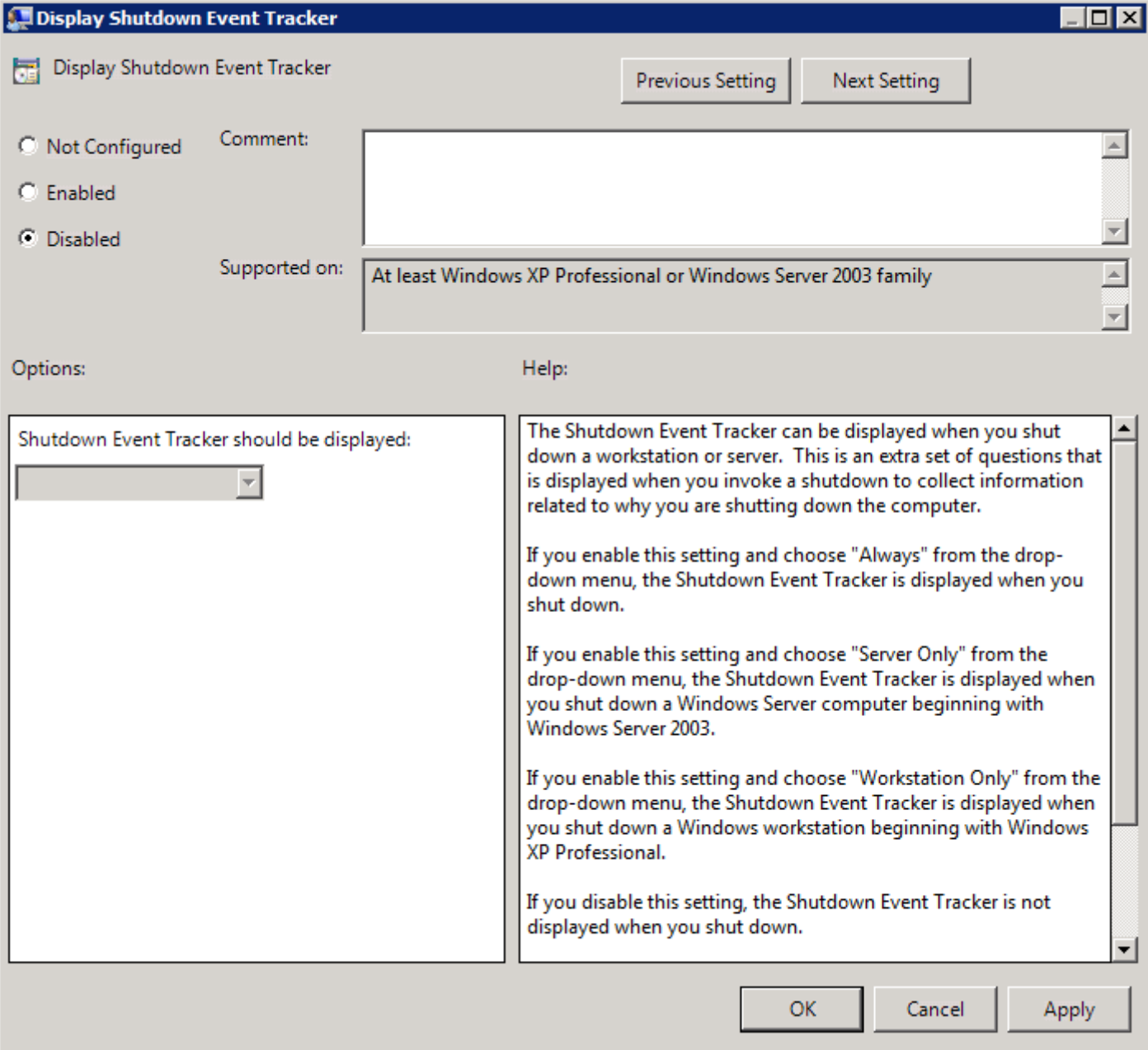

**4 septembre 2010 -- N.Salmon -- article\_179.pdf**

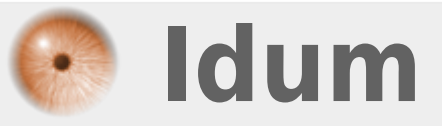